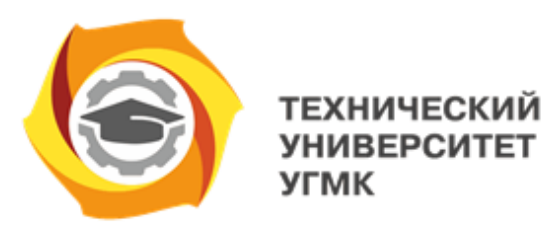

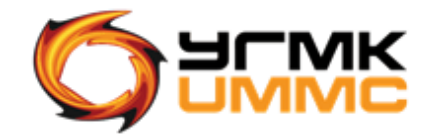

Негосударственное частное образовательное учреждение высшего образования «Технический университет УГМК» (НЧОУ ВО «ТУ УГМК»)

УТВЕРЖДАЮ Директор  $\mathcal{L}_{\ell}$ е $\ell$  В.А. Лапин (подпись) »  $\mathcal{U}\mathcal{U}\mathcal{U}\mathcal{R}$  2021 г.

**УНИВЕРСИТЕТ** 

**УГМК** 

# **Программа повышения квалификации**

**«Практический курс применения аналитического комплекса «АэроСеть» при проектировании и эксплуатации месторождений полезных ископаемых»**

# **Лист согласования программы**

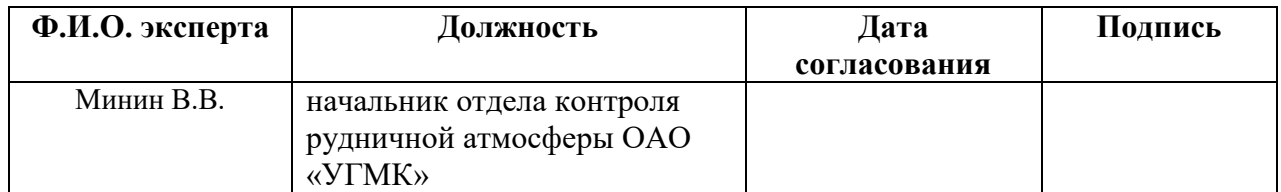

#### **1. Общая характеристика программы**

#### **1.1 Цель реализации программы.**

Целью обучения по программе повышения квалификации «Практический курс применения аналитического комплекса «АэроСеть» при проектировании и эксплуатации месторождений полезных ископаемых» является повышение квалификации специалистов горных предприятий ОАО «УГМК» в области решения задач вентиляции при проектировании и эксплуатации месторождений полезных ископаемых с использованием аналитического комплекса «АэроСеть».

### **1.2 Планируемые результаты обучения.**

В результате обучения по программе обучающиеся должны получить **практические навыки**  в области решения задач вентиляции при проектировании и эксплуатации месторождений полезных ископаемых с использованием аналитического комплекса «АэроСеть».

### **1.3 Требования к уровню подготовки поступающего на обучение.**

Программа рассчитана на подготовку специалистов участков вентиляции, диспетчеров и инженерно-технического персонала горных предприятий ОАО «УГМК».

**1.4 Форма обучения:** очная.

**1.5 Формат обучения:** аудиторный.

# **2. Содержание программы**

# **2.1 Учебно-тематический план**

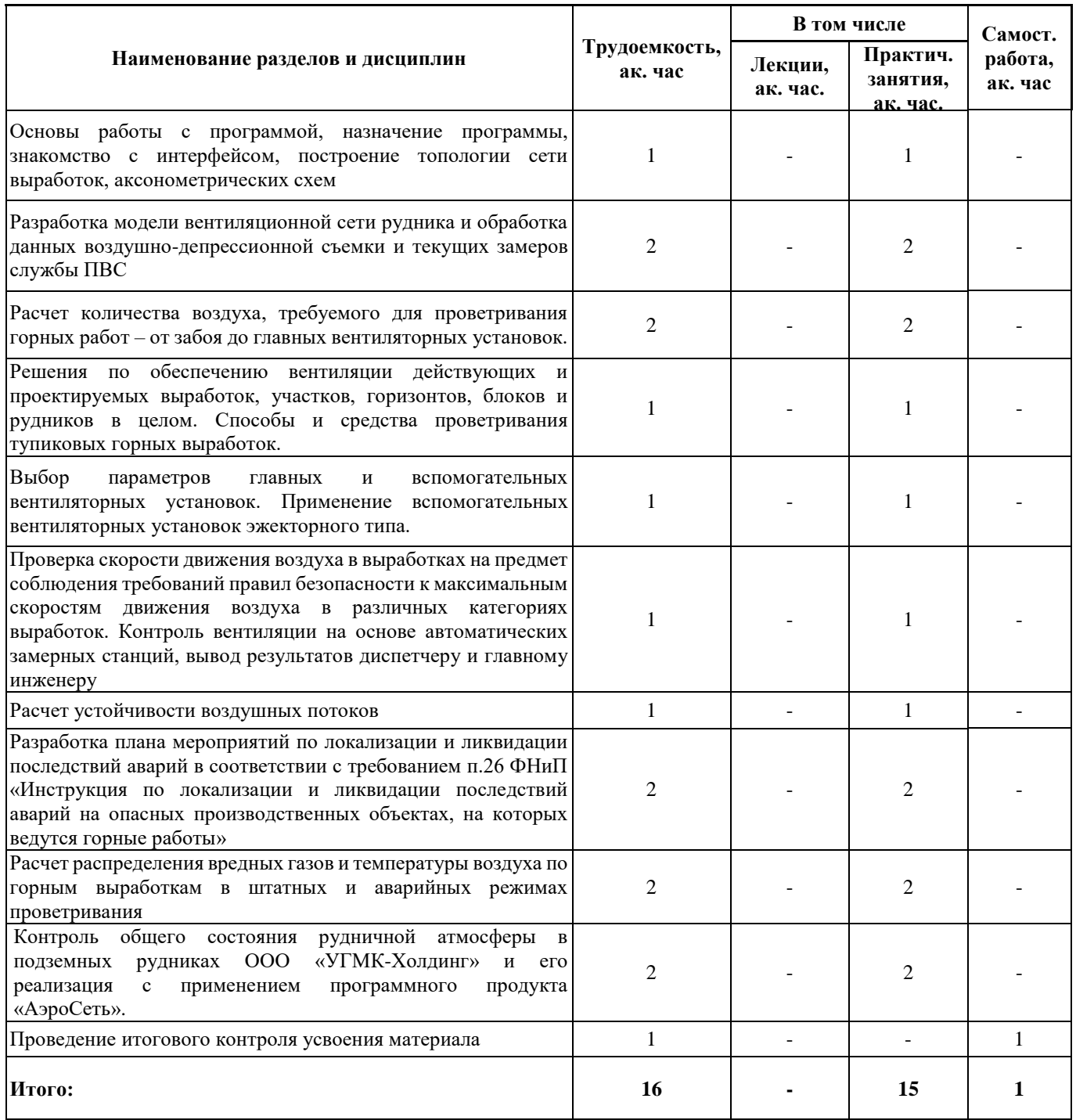

# **2.2. Примерный календарный учебный график**

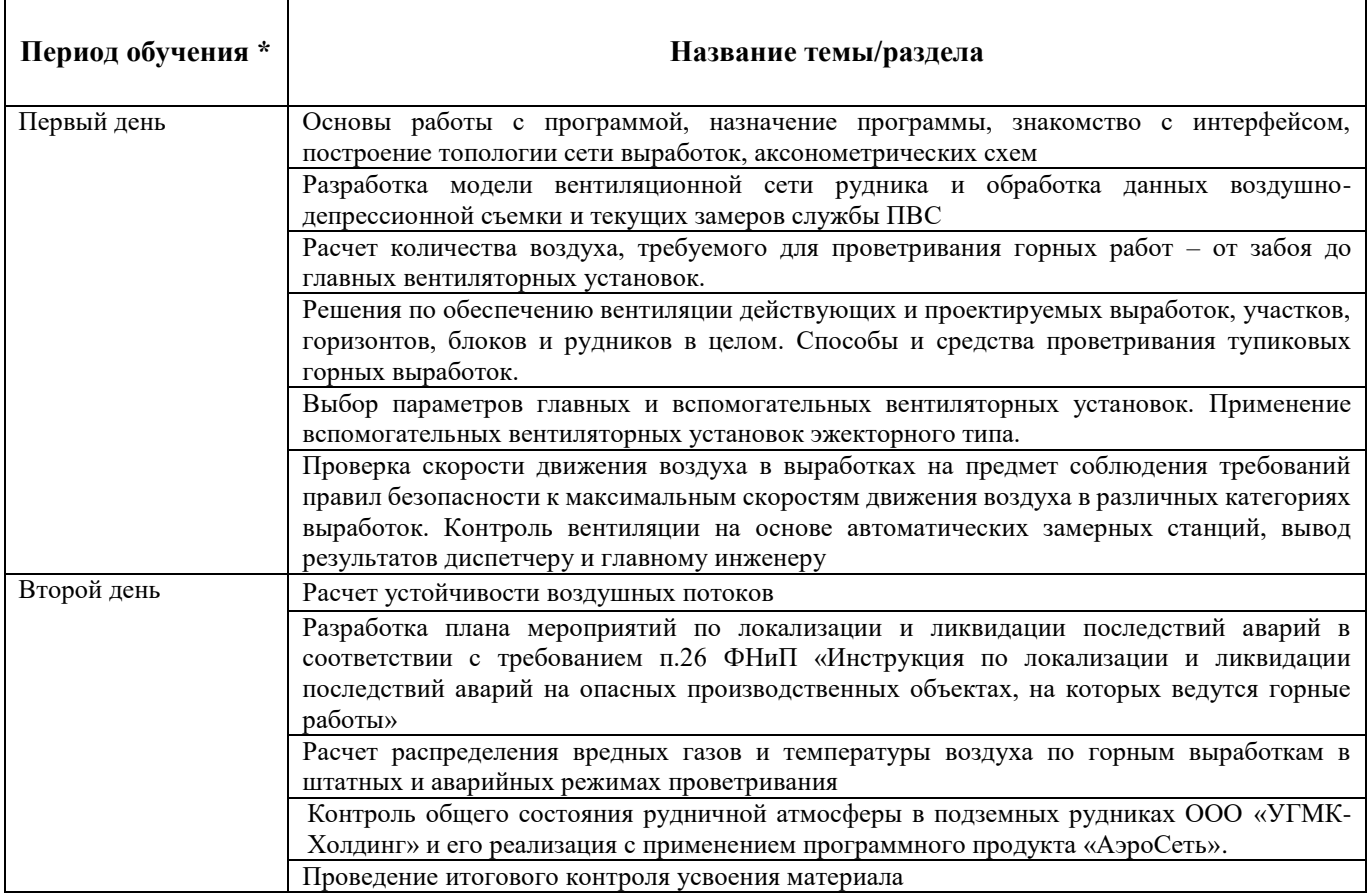

\* *Точные даты обучения определяются по мере формирования учебных групп.*

## **2.3 Оценка качества освоения программы.**

**2.3.1.** Итоговый контроль знаний проводится в форме зачета/тестирования. Примерный перечень вопросов к зачету/тестированию приведен в Приложении 1.

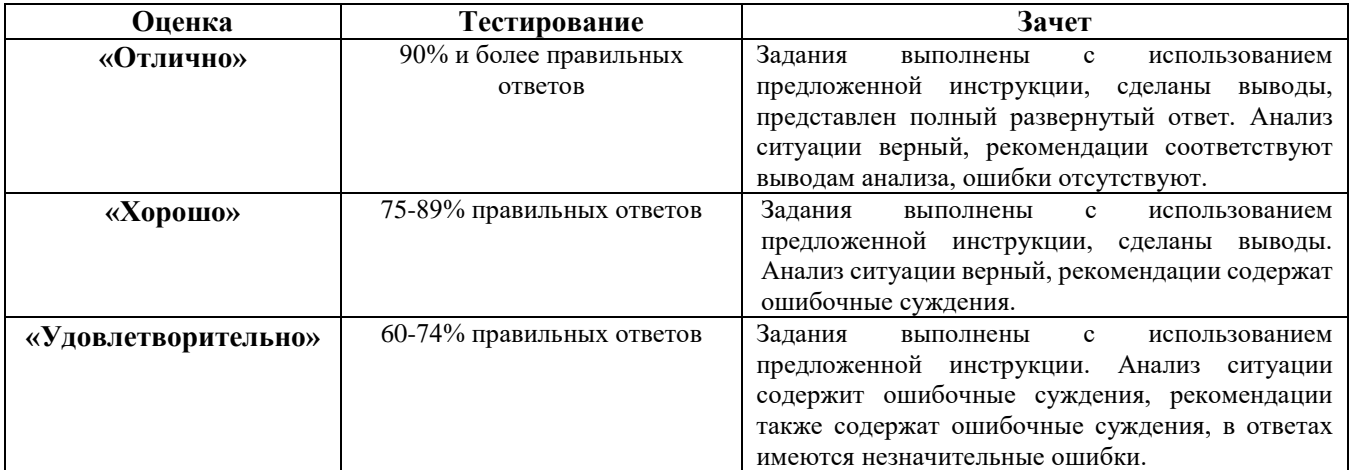

### **Критерии оценки уровня освоения программы.**

### **3. Организационно-педагогические условия реализации программы**

#### **3.1. Материально-технические условия.**

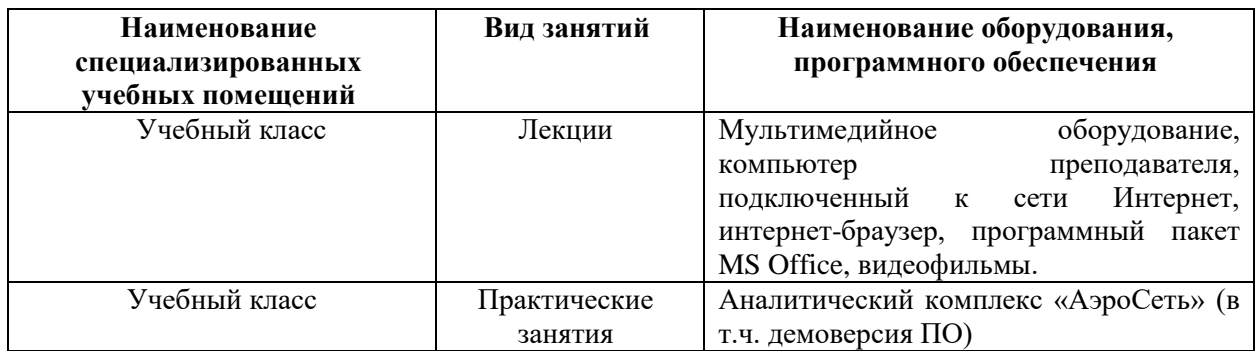

#### **3.2. Учебно-методическое и информационное обеспечение.**

#### **3.2.1 Нормативно-правовые документы:**

 Приказ Федеральной службы по экологическому, технологическому и атомному надзору от 24 мая 2007 г. N 364 «Об утверждении и введении в действие Методических рекомендаций о порядке составления планов ликвидации аварий при ведении работ в подземных условиях» (РД-15-11-2007).

### **3.3. Кадровые условия.**

Кадровое обеспечение программы осуществляет преподавательский состав, имеющий соответствующую квалификацию.

# **4. Руководитель и составитель(ли) программы.**

# **Руководитель программы:**

Рогозина Т.В., специалист УДПО НЧОУ ВО «ТУ УГМК».

# **Составители программы:**

Рогозина Т.В., специалист УДПО НЧОУ ВО «ТУ УГМК».

## **Примерный перечень заданий для итогового контроля.**

## **Перечень заданий для итогового контроля знаний:**

# **Задание № 1. Разработка математической модели вентиляционной сети**

**Цель:** разработать математическую модель вентиляционной сети в аналитическом комплексе «АэроСеть».

# **Задачи:**

1. Построить топологию вентиляционной сети на основе погоризонтных планов.

2. Задать параметры выработок сети по проектным данным (добавить типы выработок).

3. Добавить вентиляционные объекты и задать их проектные параметры.

4. Создать аксонометрическую схему вентиляционной сети.

# **Исходные данные:**

Графические файлы погоризонтных планов:

- вентиляционный горизонт – высотная отметка -400 м / -445 м;

- добычной горизонт – высотная отметка -450 м;

- откаточный горизонт – высотная отметка -500 м.

Табличные данные с проектными параметрами выработок.

# **1. Построение топологии вентиляционной сети на основе погоризонтных планов.**

*Последовательность действий*

1. Для правильного отображения выработок горизонтов в пространстве в первую очередь перед построением их топологии нужно создать слои, к которым в дальнейшем будут прикреплены разрабатываемые горизонты. Добавить слои требуется на *Боковой панели* на вкладке *Слои* → *Добавить слой*.

2. Изменить параметры слоев (выпадающая вкладка слоя → *Редактировать свойства слоя*) – задать название, высотную отметку и выбрать цвет слоя. Перед рисованием выработок требуется сначала выделить слой из списка с названием горизонта, который планируется разрабатывать. При добавлении выработок узлам будут автоматически присваиваться высотные отметки слоя.

3. Добавить графический файл одного из погоризонтных планов при помощи команды *Добавить изображение* на вкладке *Просмотр*. В результате картинка с горизонтом начнет отображаться внутри программы.

4. Нарисовать выработки (*Добавить выработку* на вкладке *Главная*) поверх выработок на импортированной картинке.

5. Аналогично, согласно пунктам 3 и 4, нужно построить остальные горизонты.

# **2. Задание параметров выработок сети**

*Последовательность действий*

1. Вентиляция. Выйти в редактор типов выработок (*Типы выработок* на вкладке *Вентиляция*)

2. Заполнить справочник типов выработок – задать название, форму и площадь поперечного сечения, тип поверхности стенок, максимальную допустимую скорость движения воздуха в выработке и специальный цвет, которым будут закрашиваться соответствующие выработки на схеме.

3. Для каждой нарисованной выработки необходимо выбрать нужный тип из заполненного ранее списка типов выработок. Сделать это требуется во вкладке со свойствами выработки на *Боковой панели*.

## **3. Добавление вентиляционных объектов и задание их параметров**

*Последовательность действий*

1. Добавить вентиляционные перемычки и объекты на выработки в соответствии с графическим отображением добавленных изображений (путем выбора пиктограммы в соответствующей галерее, где все объекты сгруппированы в тематические категории).

2. Подписать название основных выработок и добавить описание объектов.

## **4. Создание аксонометрической схемы вентиляционной сети**

1. Построенные горизонты требуется объединить в одну аксонометрическую схему при помощи команды *Тип проекции* на вкладке *Схема*. Выбрать в открывшемся окне *Изометрическую проекцию (150 °)* и задать искажение вдоль оси OZ – 700%.

2. Для завершения построения топологии вентиляционной сети следует соединить горизонты вертикальными и наклонными выработками.

3. Добавить вентилятор на схему – выбрать тип вентилятора из справочника, который хранится на центральном сервере (вкладка *Вентиляция → Вентиляторы →Импорт*).

4. Выполнить расчет стационарного воздухораспределения при помощи при помощи команды *Моделирование проветривания* на вкладке *Вентиляция*.

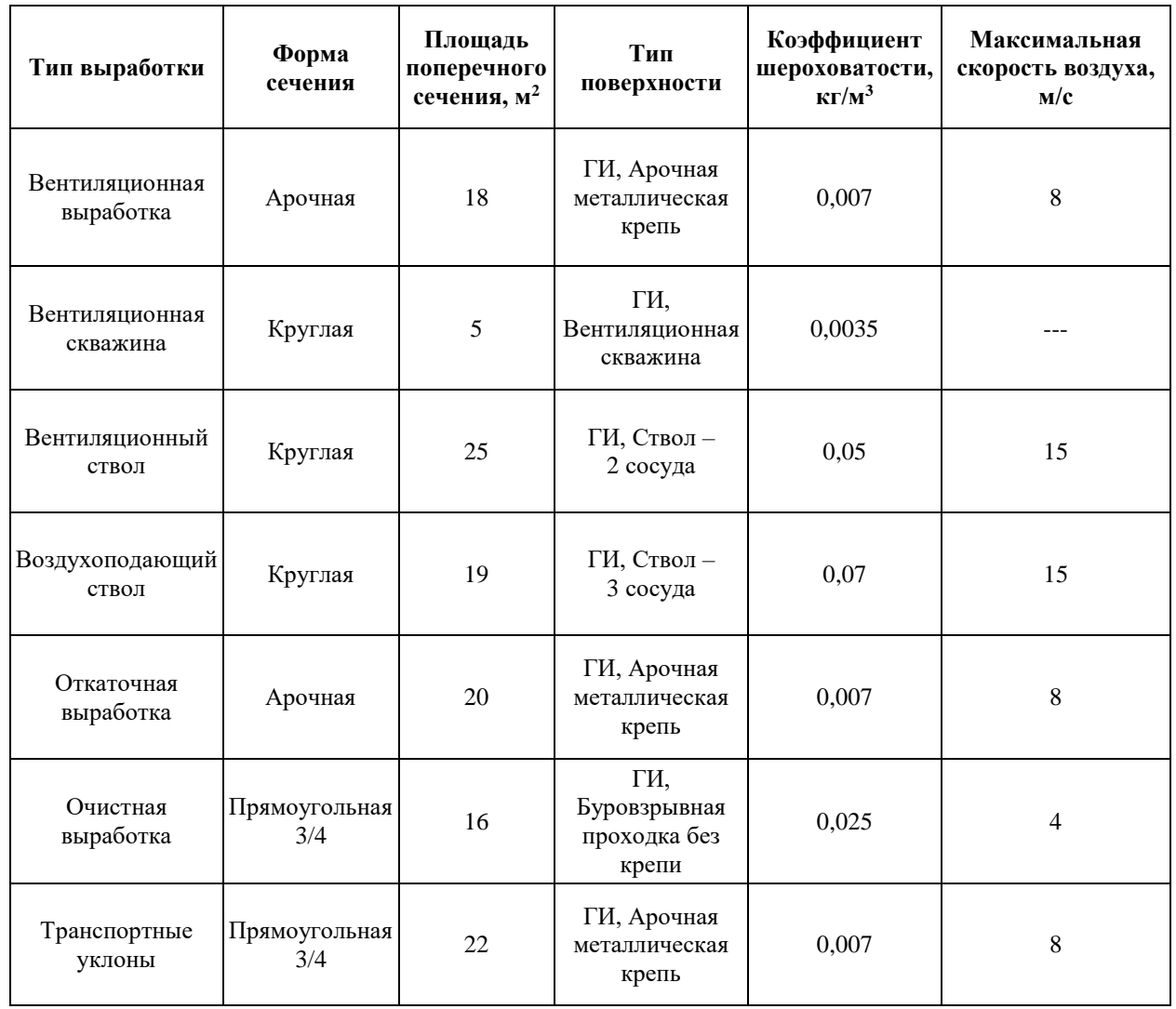

# **Параметры выработок**

# **Вентиляционный горизонт 400 м**

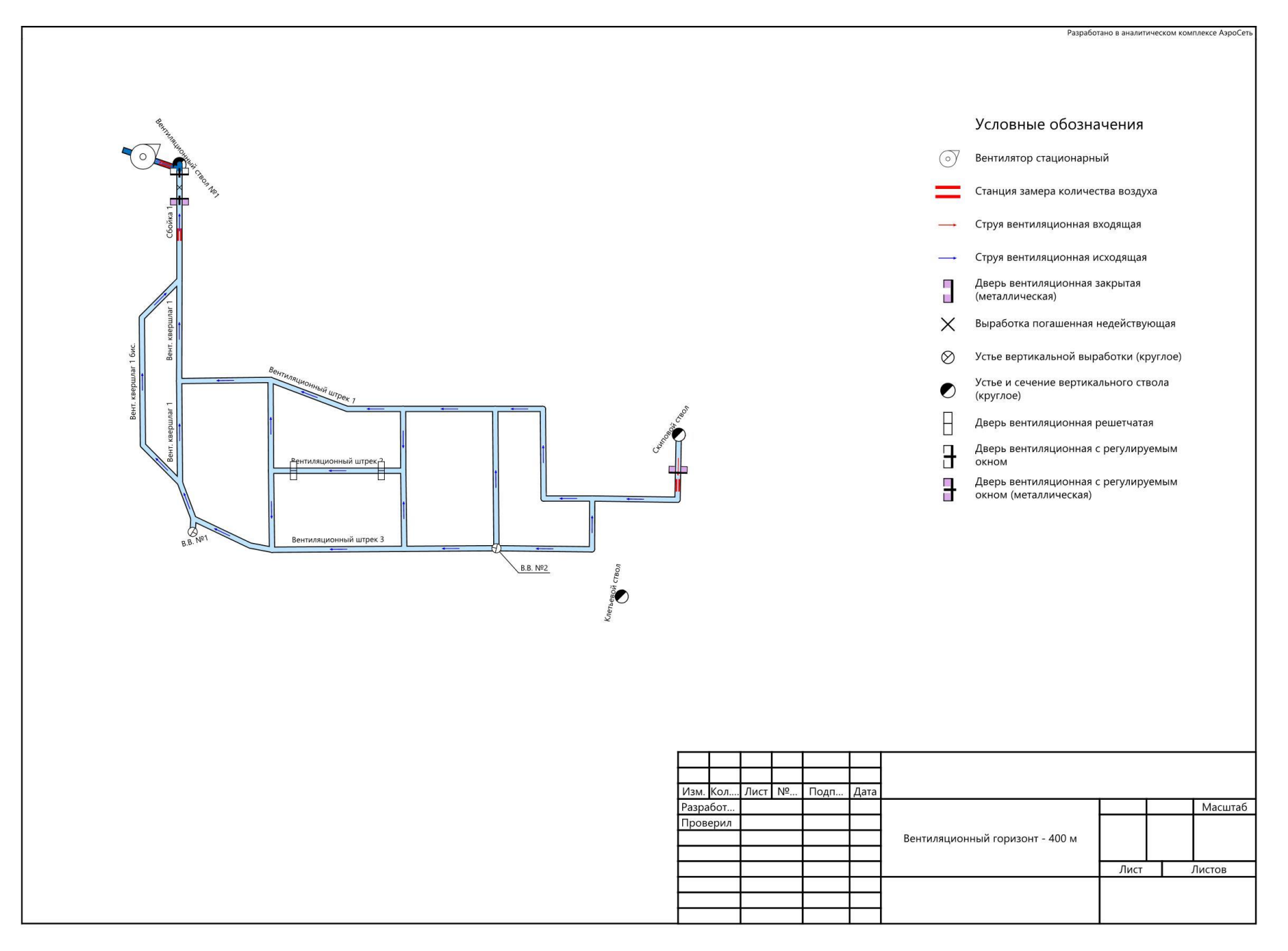

# **Добычной горизонт 400 м**

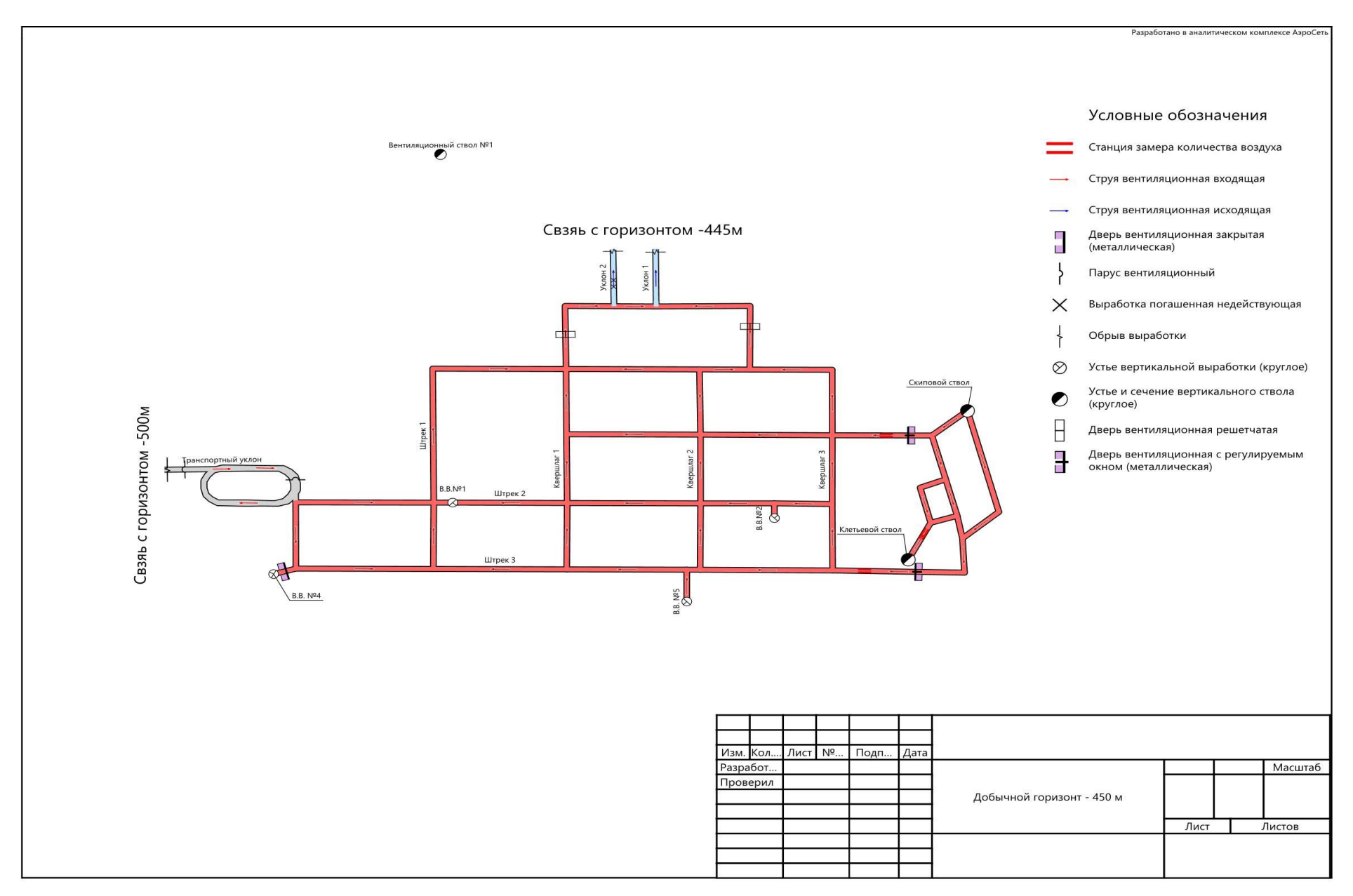

# **Откаточный горизонт 500 м**

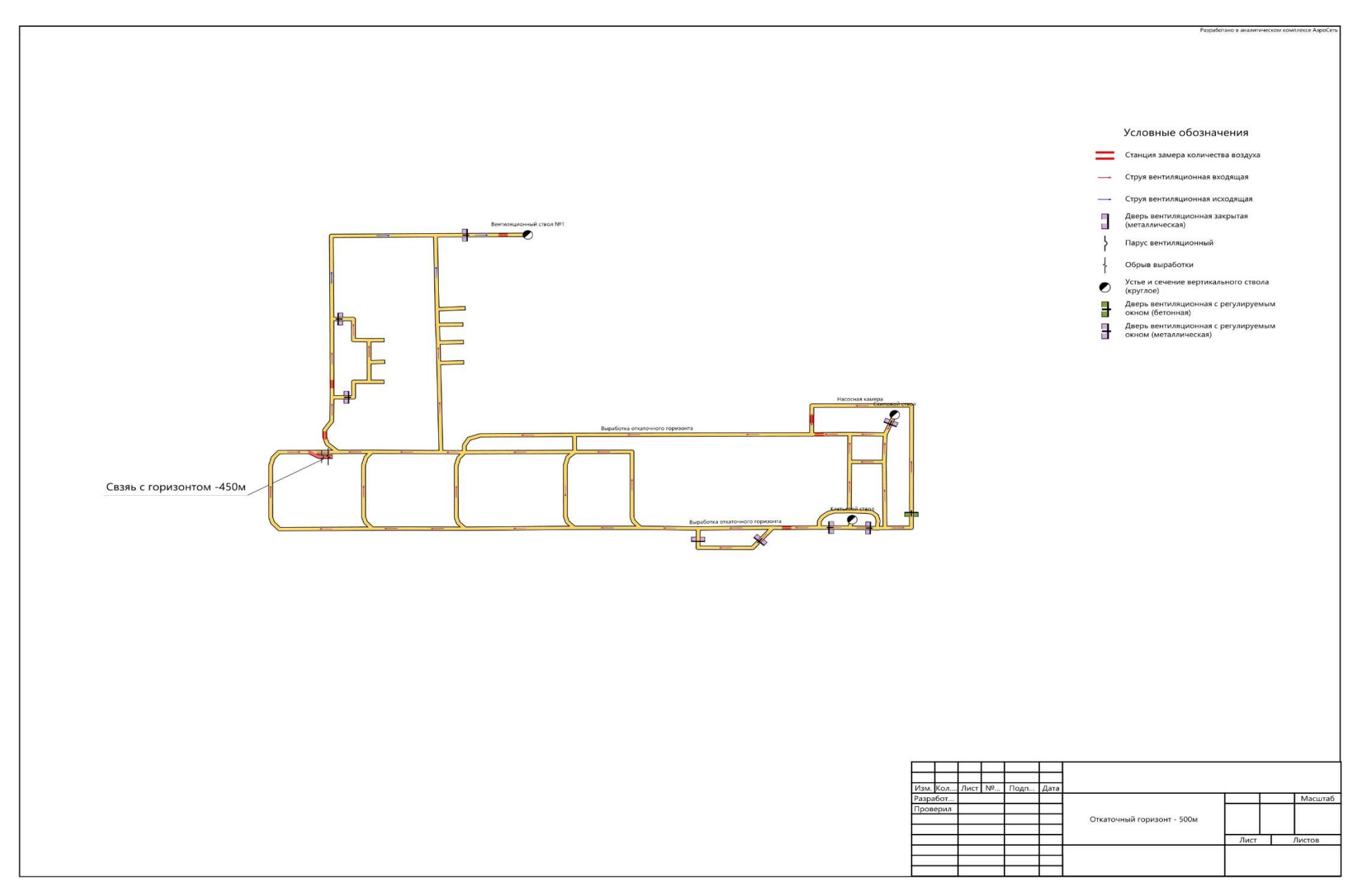

## **Вентиляционный горизонт 445 м**

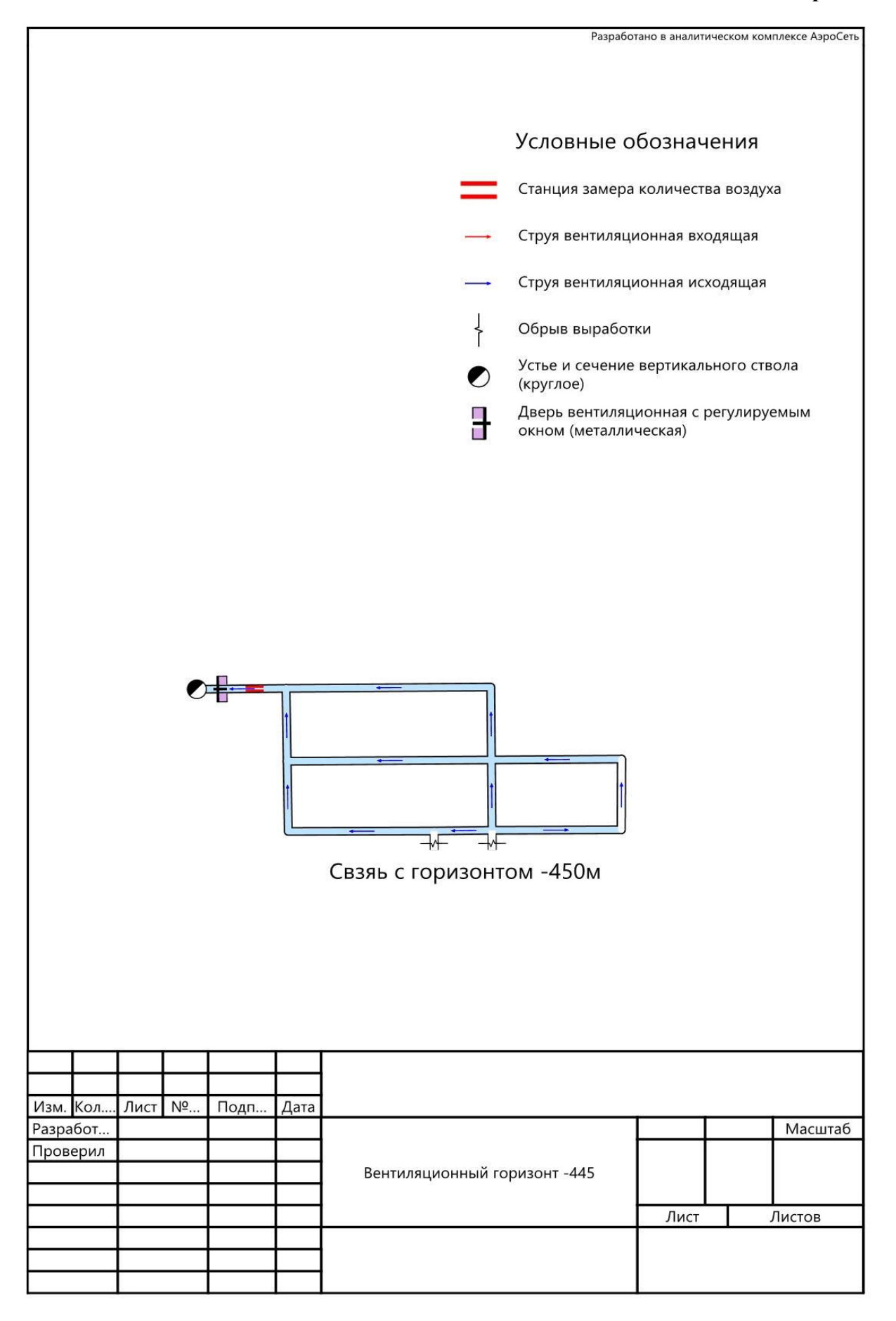